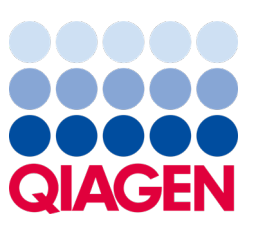

Mai 2023

Oluline märkus

## Käes on aeg süsteemi QIAstat‑Dx värskendada Kohustuslik üleminek paneeli QIAstat‑Dx Meningitis/Encephalitis Panel ADF-i versioonile 1.2

#### Hea laboripartner!

Teie rahulolu süsteemiga QIAstat‑Dx on meie jaoks esmatähtis. Seetõttu toome välja värskendatud analüüsi määratluse faili (ADF) paneelile QIAstat‑Dx Meningitis/Encephalitis Panel (QIAstat‑Dx ME Panel, katalooginr 691611).

#### Selle kohustusliku värskenduse tegemiseks kulub kõigest üks minut.

Selle ADF-i versiooni 1.2 (V1.2) kohustusliku värskendusega muudetakse paneeli QIAstat-Dx ME Panel kahe sihtmärgiga – HSV1 ja HSV2 – seotud LOINC-koode. See muudatus mõjutab ainult HIS/LIS ühenduvust. Varem oli nii HSV1-l kui ka HSV2-l ühine LOINC-kood. Selle ADF-i V1.2 värskendusega antakse HSV1-le ja HSV2-le erinevad LOINC-koodid. LOINC-koodi muutustega tutvumiseks vaadake paneeli QIAstat‑Dx Meningitis/Encephalitis Panel QIAstat‑Dx LIS-i liidese spetsifikatsiooni dokumenti. LIS-i liidese spetsifikatsiooni dokumendi saate meie müügiesindajalt.

Uue ADF-i kasutamiseks peate importima paneeli QIAstat‑Dx ME Panel ADF-i V1.2 oma analüsaatorisse QIAstat‑Dx Analyzer 1.0. Paneeli QIAstat-Dx ME Panel ADF V1.2 ühildub analüsaatoriga QIAstat-Dx Analyzer 1.0, mille tarkvara versioon on 1.4 või uuem.

### Paneeli QIAstat‑Dx ME Panel ADF-i versiooni värskendamine versiooniks 1.2

Värskendamise paneeli QIAstat‑Dx ME Panel ADF-ile V1.2 saab teha klient ise. Kui teil tekib värskendamise käigus probleeme, võtke ühendust QIAGEN-i tehnilise teenindusega aadressil support.giagen.com.

Paneeli QIAstat-Dx ME Panel ADF-i V1.2 värskendamiseks ja analüüsi värskendatud versiooni importimiseks analüsaatorisse QIAstat‑Dx Analyzer 1.0 toimige järgmiselt.

- 1. Küsige ADF-i fail QIAGEN-i müügiesindajalt või minge aadressile [https://www.qiagen.com/shop/automated](https://www.qiagen.com/shop/automated-solutions/pcr-instruments/qiastat-dx/)[solutions/pcr-instruments/qiastat](https://www.qiagen.com/shop/automated-solutions/pcr-instruments/qiastat-dx/)‑dx/
- 2. Klõpsake vahekaardil Resources (Ressursid) valikut Protocol Files (Protokollifailid) ja laadige alla paneeli QIAstat-Dx ME Panel ADF V1.2. Salvestage arhiiv ja pakkige see lahti. Kopeerige \*.asy-fail USB-mäluseadme juurkausta (otse USB-mäluseadmele, mitte ühegi kausta sisse).
- 3. Sisestage vastava ADF-iga USB-mäluseade analüsaatori QIAstat‑Dx Analyzer 1.0 USB-porti.

# Sample to Insight

- 4. Klõpsake Options (Valikud) nupul ja seejärel Assay Management (Analüüside haldamine) nupul. Ekraani sisuväljal avaneb kuva Assay Management (Analüüside haldamine).
- 5. Klõpsake kuva all vasakul olevat ikooni Import (Impordi).
- 6. Valige USB-mäluseadmelt imporditav ADF-fail.
- 7. Ilmub dialoogiaken ja teil tuleb failide üleslaadimine kinnitada.
- 8. Seejärel võib ilmuda dialoogiaken, milles küsitakse, kas soovite olemasoleva versiooni uuega üle kirjutada. Vajutage kinnitamiseks Yes (Jah).
- 9. Valige Assay Active (Analüüs aktiivne), et analüüs aktiivseks määrata.
- 10. Määrake kasutajale aktiivne analüüs, vajutades nuppu Options (Valikud) ja seejärel nuppu User Management (Kasutajate haldamine).
- 11. Valige kasutaja, kellel peaks olema analüüsi tegemise õigused. Järgmiseks valige jaotises User Options (Kasutaja valikud) valik Assign Assays (Määra analüüsid).
- 12. Lülitage analüüs sisse ja klõpsake nuppu Save (Salvesta).

Lisateavet lugege vastava analüüsi (QIAstat‑Dx ME Panel) kasutusjuhendist.

Kui teil on seoses ülalkirjeldatud toimingutega küsimusi, võtke kindlasti meiega ühendust QIAGENi müügiesindaja kaudu või QIAGENi kohaliku tehnilise teeninduse kaudu aadressil **[support.qiagen.com](http://support.qiagen.com/)**.

Lugupidamisega

Teie QIAstat‑Dx-i meeskond [www.qiagen.com](http://www.qiagen.com/)

Analüsaator QIAstat‑Dx Analyzer 1.0 on ette nähtud kasutamiseks *in vitro* diagnostikas.

Paneel QIAstat‑Dx ME Panel on näidustatud kasutamiseks abivahendina meningiiti ja/või entsefaliiti põhjustavate spetsiifiliste ainete diagnoosimisel ja tulemusi tuleb kasutada koos muude kliiniliste, epidemioloogiliste ja laboriandmetega. Paneeli QIAstat‑Dx ME Panel tulemused ei ole ette nähtud kasutamiseks ainukese lähtekohana diagnoosi, ravi või muu patsiendi seisundiga seotud otsuse vastuvõtmisel. Positiivsed tulemused ei välista kaasnevat nakkust organismidega, mida paneel QIAstat‑Dx ME Panel ei hõlma. Kindlaksmääratud aine või ained ei pruugi olla haiguse põhjustajaks. Negatiivsed tulemused ei välista kesknärvisüsteemi infektsiooni. Paneel QIAstat‑Dx ME Panel on ette nähtud kasutamiseks *in vitro* diagnostikas ainult laborispetsialistidele.

Kaubamärgid: QIAGEN®, Sample to Insight®, QIAsphere®, QIAstat-Dx® (QIAGEN Group). Käesolevas dokumendis kasutatud registreeritud nimetusi, kaubamärke jne ei arvestata seaduse poolt mittekaitstuks, ka juhul kui need pole kaubamärkidena tähistat

HB-3264-001 1131432 05/2023 © 2023 QIAGEN, kõik õigused on kaitstud.